# *Digital Business Information System For Coconut Wood Souvenirs*

Sistem Informasi Bisnis Digital Souvenir Kayu Kelapa

Ginaputri Mansa, Sherwin R. U. A. Sompie, Hans F. Wowor Dept. of Electrical Engineering, Sam Ratulangi University Manado, Kampus Bahu St., 95115, Indonesia e-mails : 17021106024@student.unsrat.ac.id,Aldo@unsrat.ac.id,hans@unsrat.ac.id Received: 12 October 2023; revised: 17 January 2024; accepted: 18 January 2024

*Abstract* — **Over time, the rapid development of technology has significantly progressed. Online sales have become a crucial component in the modern business world. GM'Art is a vocational training institution that focuses on human resource development in the creative industry sector and produces coconut wood crafts. However, the current sales system is still manual, limiting coconut wood souvenir business owners in promoting and selling their products. Therefore, the researcher is developing an online sales application as a necessity in this digital era. The objective of this research is to create an Android-based application that facilitates both GM'Art business operators and customers in accessing the coconut wood souvenir sales application. The envisioned application is expected to be user-friendly, attract more customers, and effectively assist small and medium-sized enterprises (SMEs) in the coconut wood souvenir business sector.** *Keywords* **— Application; Coconut wood; online shop; souvenirs.**

*Abstrak* **— Seiring berjalannya waktu perkembangan teknologi saat ini sangat berkembang pesat. Penjualan online telah menjadi salah satu komponen penting dalam dunia bisnis modern. GM'Art adalah sebuah lembaga pelatihan kerja yang melakukan pembinaan sumber daya manusia pada sektor industri kreatif dan memproduksi kerajinan kayu kelapa. Namun sistem penjualan yang dilakukan masih dengan cara manual, membuat Pelaku usaha suvenir kayu kelapa masih terbatas dalam mempromosikan produk dan menjual produk. Oleh karena itu peneliti mengembangkan aplikasi penjualan secara online menjadi suatu kebutuhan di era digital ini. Tujuan dari penelitian ini yaitu membuat suatu aplikasi berbasis android yang bisa memudakan pelaku usaha GM'Art dan pelanggan untuk mengakses aplikasi penjualan suvenir kayu kelapa yang diharapkan aplikasi tersebut bisa dengan mudah digunakan dan bisa lebih banyak menarik pelanggan dan efektif dalam membantu pelaku usaha UMKM khususnya Souvenir kayu kelapa.**

**Kata Kunci — Aplikasi; kayu kelapa; toko online; suvenir.**

#### I. PENDAHULUAN

## *A. Latar Belakang*

Sulawesi utara salah satu daerah di Indonesia yang memiliki sumber daya alam yang melimpah di antaranya pohon kelapa. Pohon kelapa di perkirakan pada usia kurang lebih 50 tahun akan mengalami penurunan produksi buah. Namun demikian pada bagian lain misalnya pada bagian batangnya dapat di olah menjadi bahan dasar pembuatan suvenir,mebel dan lain-lain. Dalam perkembangannya ilmu pengetahuan dan teknologi saat ini potensi kekayaan alam berupa kayu kelapa dapat di olah

untuk di jadikan sebuah karya yang berkualitas dan bernilai ekonomis.

Di kota Tomohon ada salah satu usaha mikro kecil yang memanfaatkan kayu kelapa menjadi bahan dasar pembuat kerajinan, berupa gantungan kunci, tempat tisu dan lain-lain. Prosesnya melalui beberapa tahapan di antaranya, penyiapan bahan dasar kayu kelapa dalam bentuk balok yang sudah di keringkan. Bahan dasar tersebut dapat di peroleh oleh salah satu pemasok di daerah sekitar Minahasa Tenggara. Selanjutnya pembuatan desain sederhana untuk menentukan ukuran atau bentuk produk, kemudian memotong atau mengiris kayu kelapa agar menjadi komponen bahan pembuatan kerajinan. Tahapan berikutnya adalah merakit, menghaluskan serat kayu kelapa dengan kertas pasir, kemudian di lakukan pengecatan pada ruangan yang bersih agar terhindar dari debu. Pada tahapan ini membutuhkan waktu 2-3 jam untuk proses pengeringan cat. Jika seluruh bagian yang di cat telah kering, pengemasan di lakukan lalu di distribusikan ke tempat atau galeri yang menjadi tempat penitipan barang untuk di pasarkan. Sistem promosi produk dilakukan melalui brosur,melalui mulut ke mulut,menitipkan barang di toko,di pajang di tempat sendiri,di pasarkan melalui pameran lokal.

Melihat sistem pemasaran tersebut dapat disimpulkan bahwa cara pemasaran masih tradisional sehingga terdapat beberapa masalah, seperti promosi cenderung terbatas hanya pada wilayah tertentu, maka potensial pelanggan hanya berada di wilayah itu saja, kemudian biaya promosi yang lebih mahal karena melakukan pencetakan brosur bahkan memakan waktu yang lebih lama dalam prosesnya. Permasalahan juga terdapat pada proses penjualan di mana penjualan hanya dapat dilakukan pada pelanggan yang datang di toko, dan memakan biaya operasional penjualan yang lebih tinggi.

Oleh karena itu dalam penelitian ini akan di buat suatu aplikasi yang dapat membantu pelaku usaha kecil khususnya suvenir kayu kelapa untuk menyelesaikan masalah di atas. Aplikasi yang di maksud adalah aplikasi berbasis android yang memungkinkan pelaku usaha dan pembeli melakukan transaksi jual beli melalui aplikasi tersebut. Dengan adanya aplikasi ini maka di harapkan dapat membantu pelaku usaha kecil dalam proses penjualan produk dan meningkatkan penjualan produk.

## *B.Penelitian Terkait*

Dalam penelitian ini, saya sebagai penulis mengambil beberapa referensi dari penelitian-penelitian sebelumnya untuk menjadi acuan sebagai bahan pertimbangan penelitian ini.

Penelitan oleh Christopel Hamonangan Simanjunta,dkk. "Perancangan Konsep Aplikasi *Online Marketplace* 'BaBli' untuk Pengembangan Desa Pintar di Sulawesi Utara menggunakan bahasa pemograman PHP dan Database MySQL"tujuan penelitian ini dikembangkan rancangan aplikasi online marketplace bernama "BaBli" untuk membantu peningkatan ekonomi desa. Metode yang digunakan dalam penelitian ini yakni metode *waterfall* dengan menggunakan pemodelan UML dan bahasa pemrograman PHP serta MySQL sebagai *database*nya[1].Penelitian oleh Fachrul Barry, "Perancangan aplikasi *e-commerce* berbasis Android" menggunakan bahasa pemograman Java,PHP dan MySQL tujuan penelitian ini untuk meningkatkan dan membantu dalam pengenalan, media jual beli, serta dapat membuka jaringan yang luas bagi Batik puspa kencana[2]. Penelitian oleh Clara Ananta Febrina, Fenty ariany, Dyah Ayu Megawaty "Aplikasi *e-marketplace* bagi pengusaha stainless berbasis mobile wilayah bandar lampung". Aplikasi ini bertujuan untuk meningkatkan target pemasaran. Metode yang digunakan menerapkan pengembanbangan Sistem Waterfall [3]. Penelitian oleh Sule, Gianino Petrus and Najoan, Xaverius and Sentinuwo, Steven R." Aplikasi *marketplace* Paket Wisata Berbasis Android"bertujuan membantu kehidupan manusia contohnya digunakan untuk melakukan pemesanan mulai dari pembelian barang, jasa pengantaran dan pengiriman. Tidak terkecuali di bidang pariwisata untuk mempermudah seseorang atau sekelompok orang menuju tempat destinasi wisata[4]. Penelitian oleh Bravery Victorian Minggara Putra, Lily Puspa Dewi, Anita Nathania Purbowo, "Aplikasi marketplace lelang berbasis android" aplikasi bertujuan untuk membantu penawaran dan menghubungksn banyak pengguna dalam proses lelang dan transaksi[5]. Penelitian oleh Nurul Shalleha, Anwar Anwar, Fachri Yanuar Rudi "Aplikasi *marketplace* alat rumah tangga berbasis android" bertujuan untuk mempromosikan produk secara digital[6]. Penelitian oleh Muhammad Farhan,Haida Dafitri ,Sumi Khairani "Aplikasi *marketplace* travel umroh berbasis android"bertujuan membanu perusahan travel dalam memasarkan produk sehingga calon jamaah dapat memesan paket secara online dan real time[7]. Penelitian oleh Maysaroh, Dita Astrina "Rancang Bangun Aplikasi Pengelolaan Marketplace Stikom Surabaya Berbasis Android" bertujuan menampung karya dari dosen dan mahasiswa serta menjadi platform bagi mahasiswa dan dosen untuk menawarkan produknya[8].

## *C.Extreme Programming*

*Extreme Programming (XP)* adalah salah satu metodologi pengembangan perangkat lunak yang menekankan pada praktik-praktik pengembangan yang cepat, adaptif, dan berfokus pada pelanggan[9]. Berikut adalah langka dan tahapan dalam Metode *Extreme Programming.*

# *1.Planning (Perencanaan)*

Tahapan ini merupakan langka awal dalam pembangunan sistem di mana dalam tahapan ini dilakukan beberapa kegiatan perencanaan yaitu, identifikasi permasalahan, menganalisa

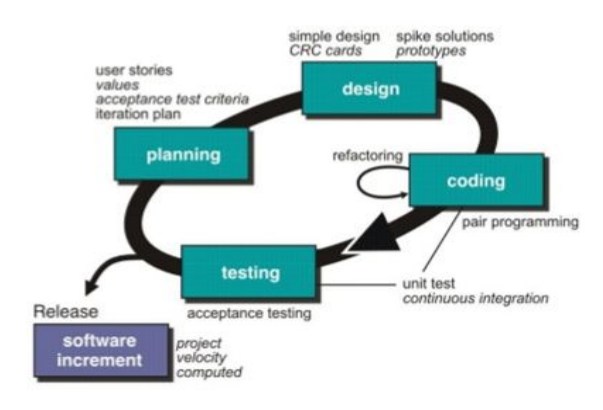

Gambar I Metode extreme programming

kebutuhan sampai dengan penetapan jadwal pelaksananaan pembangunan sistem.

## *2. Design (Perancangan).*

Tahapan berikutnya adalah perancangan di mana pada tahapan ini dilakukan kegiatan pemodelan yang dimulai dari pemodelan sistem, pemodelan arsitektur sampai dengan pemodelan basis data.

## *3. Coding (Pengkodean)*

Tahapan ini merupakan kegiatan penerapan pemodelan yang sudah dibuat ke dalam bentuk *user inteface* dengan menggunakan bahasa pemrograman.

## *4. Testing (Pengujian)*

Tahapan pengujian sistem untuk mengetahui kesalahan apa saja yang timbul saat aplikasi sedang berjalan serta mengetahui apakah sistem yang dibangun sudah sesuai dengan kebutuhan pengguna.

## *D.Data Flow Diagram*

Data flow diagram adalah gambaran yang berupa grafik dari sebuah sistem. DFD memiliki komponen-komponen yang menggambarkan sebuah sistem, aliran-aliran data di antara komponen, asal, tujuan, arah dan penyimpanan-nya.

Komponen-komponen tersebut digambarkan menggunakan simbol yang dapat menggunakan versi E,Yourdan dan de Marco atau versi chris gane dan Trish Sarson. Komponen tersebut dijelaskan pada Gambar 2[10].

Aturan untuk membuat DFD : Nama entitas harus mudah dan dapat dimengerti tanpa bantuan tambahan (seperti komentar).Proses harus diberi nomor atau dimasukkan ke dalam daftar berurutan untuk dirujuk dengan mudah.DFD harus menjaga konsistensi di semua level DFD.Satu DFD dapat memiliki proses maksimum hingga 9 dan minimal 3 proses.

Tingkat DFD :DFD menggunakan hierarki untuk menjaga transparansi sehingga DFD bertingkat dapat dibuat[11].

Level DFD adalah sebagai berikut: DFD tingkat 0,DFD 1 tingkat,DFD 2 tingkatKelebihan DFD :Ini membantu kita untuk memahami fungsi dan batas-batas suatu sistem dan representasi grafis yang sangat mudah dipahami karena membantu memvisualisasikan konten.

Data Flow Diagram mewakili diagram komponen sistem yang rinci dan dijelaskan dengan baik dan Ini digunakan sebagai bagian dari file dokumentasi sistem.

#### *E.Pengembangan Android*

Android adalah sistem operasi berbasis Linux yang dirancang khusus untuk perangkat mobile[12], termasuk *smartphone, tablet, smartwatch,* dan perangkat cerdas lainnya. Bahasa pemograman android mendukung beberapa bahasa pemograman, tetapi bahasa utama yang digunakan adalah java dan kotlin. Dalam konteks pengembangan aplikasi Android,Kotlin juga digunakan sebagai bahasa pemrograman untuk mengembangkan aplikasi yang dapat dijalankan pada perangkat Android. Kotlin lebih modern, ekspresif, dan aman dibandingkan dengan bahasa pemrograman Java yang sebelumnya digunakan untuk pengembangan Android .

Dalam kotlin pengembangan aplikasi android dengan android studio konsep *fuction,class,* dan *object* tetap berlaku. *Fuction* dalam kotlin yang berarti blok kode yang di jalankan dalam tugas tertentu, *Class* atau cetak biru digunakan untuk mendefinisikan struktur dan perilaku dari objek dalam aplikasi Android dan *object* biasanya digunakan untuk membuat *instance* dari aktivitas.*el* Linux. *Dalvik Virtual Machine* (DVM) merupakan *virtual machine* Android yang berfungsi untuk menginterpretasikan dan menghubungkan seluruh kode mesin yang digunakan oleh setiap aplikasi dengan *kernel* Linux [13].

## *F.Visual Studio Code*

Menurut Edy Winarno dan Ali Zaki,Visual Studio Code adalah kode editor sumber yang dikembangkan oleh Microsoft untuk Windows, Linux dan macOS. Ini termasuk dukungan untuk *debugging,* kontrol git yang tertanam dan GitHub, penyorotan sintaksis, penyelesaian kode cerdas, *snippet*, dan *refactoring* kode.[14]

Adapun fitur-fitur Visual Studio Code sebagai berikut :Basic Editing Sesuai fungsinya sebagai code editor. Visual Studio Code mempunyai semua kebutuhan untuk melakukan coding. Seperti *Keyboard Shortcuts, Multiple Selection,* hingga *Column Selection, IntelliSense* adalah fitur Visual Studio Code yang dapat memudahkan proses coding. Cara kerjanya yakni menyarankan keseluruhan kata berdasarkan apa yang diketik.

*Debugging,* berguna untuk memudahkan dalam mengedit, meng-compile, dan mengeksekusi kode berulang kali *(looping).*

*Extension Marketplace* adalah fitur yang memudahkan untuk menginstall *tools, debuggers,* bahkan bahasa pemrograman tambahan.

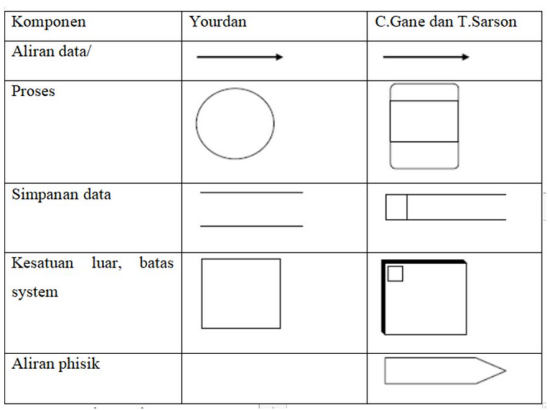

Gambar 1. Komponen DFD

Github Integration, adalah integrasi Github, platform manajemen project untuk berbagi code dan berkolaborasi dengan rekan kerja, tanpa perlu berpindah software.

#### *G.Objek penelitian*

GM'Art adalah sebuah lembaga pelatihan kerja dan juga sebagai tempat memproduksi barang souvenir berbahan dasar kayu kelapa. Usaha yang bergerak di bidang kerajinan kayTomohon Tengah. Sudah ada sejak tahun 1999, dimana usaha kerajinan ini muncul dari insiatif seorang bapak yang bernama Gian Mansa. Bahan baku yang di gunakan dalam u kelapa di Kota Tomohon kelurahan Kamasi Kecamatan pembuatan kerajinan adalah kayu kelapa. GM'Art pernah mendapatkan penghargaan 'PARAMAKARYA' Penghargaan Kualitas dan Produktivitas tahun 2011 oleh Presiden Republik Indonesia Nomor : R.04/M.Satneg/I/1003 tanggal 8 Januari 1993.

## II.METODE

#### *A. Design (Perancangan)*

Tahapan berikutnya adalah perancangan dimana pada tahapan ini dilakukan kegiatan pemodelan yang dimulai dari pemodelan sistem, pemodelan arsitektur sampai dengan pemodelan basis data, kemudian menganalis kebutuhan, mengumpulkan data, jika data sudah lengkap desain aplikasi,kontruksi dan pengujian aplikasi. Jika aplikasi berjalan baik/berhasil membuat laporan, jika aplikasi belum berjalan dengan baik perbaiki aplikasi. Diagram konteks dari Sistem informasi bisnis digital souvenir kayu kelapa dapat di lihat pada Gambar 4, terdiri dari satu proses yaitu Sistem aplikasi Gmart dan terdapat dua entitas yaitu admin dan user. Interaksi antar entitas dengan sistem aplikasi Gmart dapat di jelaskan sebagai berikut: Entitas admin dapat mengakses data tentang gmart,data produk dan data pengiriman barang dan Admin bisa mengubah data tersebut sebelum ditampilkan ke aplikasi dan dari sistem aplikasi Gmart dapat mengirim data produk,data pemesanan dan data tentang gmart ke admin.

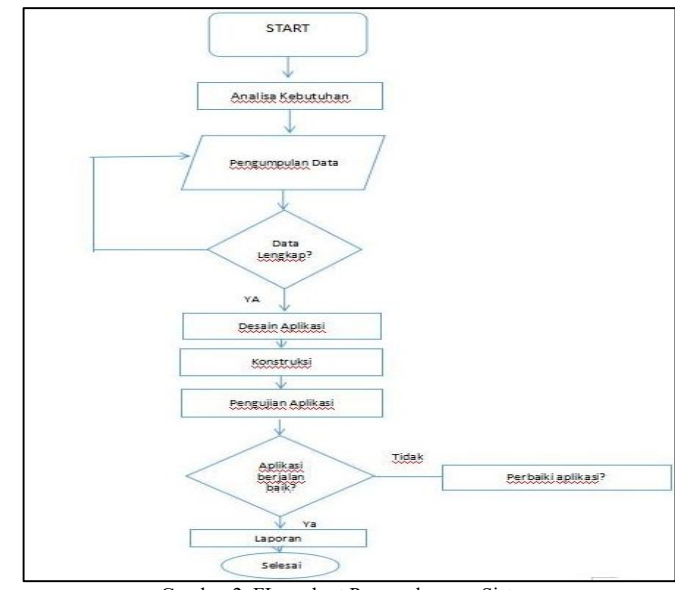

Gambar 2. FLowchart Pengembangan Sistem

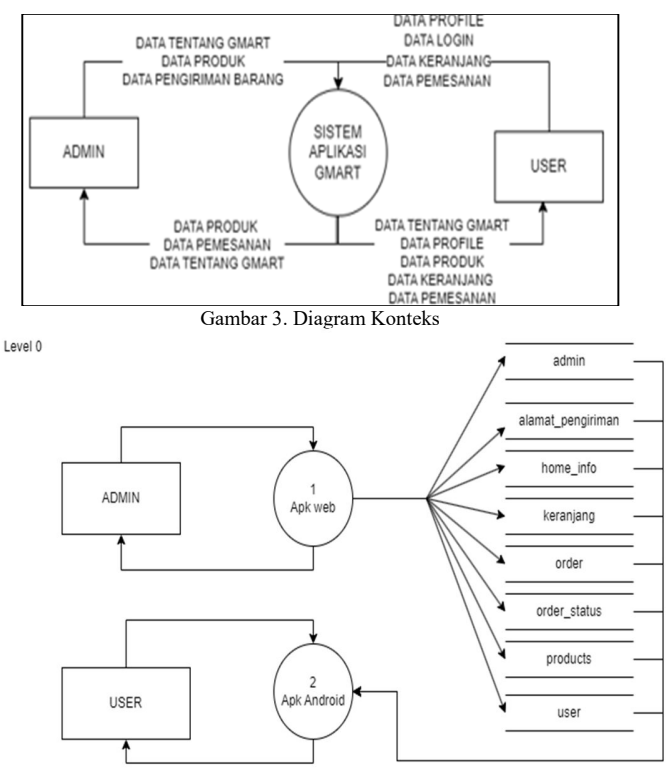

Gambar 4. Data flow diagram level 0

Entitas user pada gambar 4 dapat mengakses aplikasi gmart kemudian memberikan input data profile,data login, data keranjang dan data pemesanan. Dan user dapat melihat dari sistem aplikasi gmart data tentang gmart,data profile,data produk,data keranjang dan data pemesanan.

#### *B. Data Flow Diagaram/DFD*

Diagram Aliran Data (Data Flow Diagram atau DFD) adalah representasi grafis yang digunakan untuk menggambarkan aliran informasi atau data dalam suatu sistem atau proses[15]. DFD menggambarkan bagaimana data masuk dan keluar dari suatu sistem, serta bagaimana data tersebut diolah atau diproses dalam setiap tahapnya. DFD biasanya terdiri dari berbagai simbol yang mewakili entitas, proses, data flow, dan penyimpanan data.

Pada gambar 5 level 0 memiliki dua entitas yaitu admin dan user pada entitas admin mengelola dan memproses aplikasi web dengan mengimput data admin,alamat pengiriman, home\_info, keranjang, *order,order\_status,products* dan *database user.* Pada entitas user, user melihat alamat pengiriman*,homeinfo*,keranjang,*order,order,order*\_*status*,*prod ucs* dari aplikasi android.

Pada gambar 6 level 1 proses 1 Aplikasi web terdiri dari 3 proses, proses pertama adalah 1.1 *Login* Admin dalam proses ini admin memasukan data *login* jika *login* berhasil admin memilih antara proses kelola pemesanan atau kelola produk jika gagal akan kembali ke proses *login* admin. Pada gambar 6 proses 1.2 Kelola pemesanan admin melakukan proses konfirmasi pembayaran dan status pembayaran masuk dalam *database* order dan juga proses submit pengiriman dengan memasukan no resi kurir dan

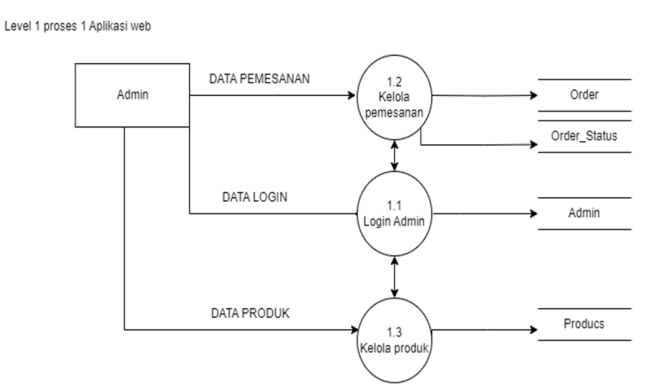

Gambar 5. Level 1 proses 1 Aplikasi web Level 1 proses 2 Apk Android

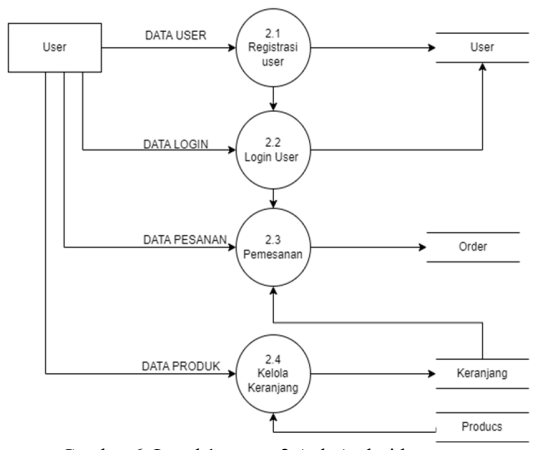

Gambar 6. Level 1 proses 2 Apk Android

akan masuk juga dalam *database order*. Pada proses 1.3 admin mengirim atau memasukan nama produk,harga produk, deskripsi produk dan foto produk dan akan terjadi proses tambah produk atau ubah produk. Nama produk,harga produk dan deskripsi produk serta foto produk disimpan di *database products*.

Pada gambar 7 level 1 proses 2 aplikasi android terdiri dari 4 proses, proses 2.1 melakukan registrasi *user* memasukan *username*,nama,telepon dan alamat dan akan terjadi proses registrasi user. *Username*,nama,telepon dan alamat masuk dalam database user Pada proses 2.2 Login user, *User* memasukan *username* dan *password* dan akan terjadi proses *login user* jika berhasil akan di verifikasi admin dan *username password* masuk dalam database admin. Pada proses 2.3 proses pemesanan *User* mengirim nama penerima,alamat pengirim,nomor telepon dan metode pembayaran serta data produk dan akan terjadi proses input detail pemesanan dan akan masuk dalam *database order. User* juga mengirim foto bukti pembayaran dan akan terjadi proses input bukti bayar dan status pembayaran masuk dalam database order. Pada proses 2.4 Kelola keranjang memasukan data produk dan terjadi proses memasukan produk ke keranjang dan juga terjadi proses mengurangi jumlah produk di kerajang atau menambah jumlah produk di keranjang, setelah itu data produk dan jumlah produk masuk dalam *database* keranjang.Dari *database producs* produk-produk di tampilkan dalam proses kelola keranjang.

### III. HASIL DAN PEMBAHASAN

## *A. Tampilan Aplikasi*

Ketika aplikasi pertama kali di buka akan ditampilakan Halaman Home seperti pada gambar 8, dan Jika pengguna belum *login* atau registrasi pengguna harus masuk terlebih dahulu dengan cara menekan tombol menu profil pada pojok kanan bawah halaman.

Selanjutnya akan terbuka profil seperti pada gambar 9. Jika status belum login akan ditampilkan tombol 'Login' dan 'Daftar'. Pengguna dapat menekan 'Daftar' atau 'Login' untuk melakukan login atau untuk membuat akun baru. Setelah tampil halaman daftar seperti pada gambar 10, pengguna meregistrasi, pengguna mengisi data untuk keperluan pembuatan akun baru, seperti *username*, nama lengkap, nomor telepon,kata sandi dan alamat. Jika sudah selesai mengisi, pengguna menekan tombol 'Daftar'. Jika sudah berhasil daftar, pengguna bisa langsung login dengan mengisi Username dan Pasword dan tekan tombol 'Masuk' seperti pada gambar 11. Jika pengguna berhasil masuk/login , halaman akan di alihkan kembali kehalaman Utama. Jika pengguna ingin melihat produk dan klik tombol *products* akan ditampilkan halaman produk seperti gambar 12.

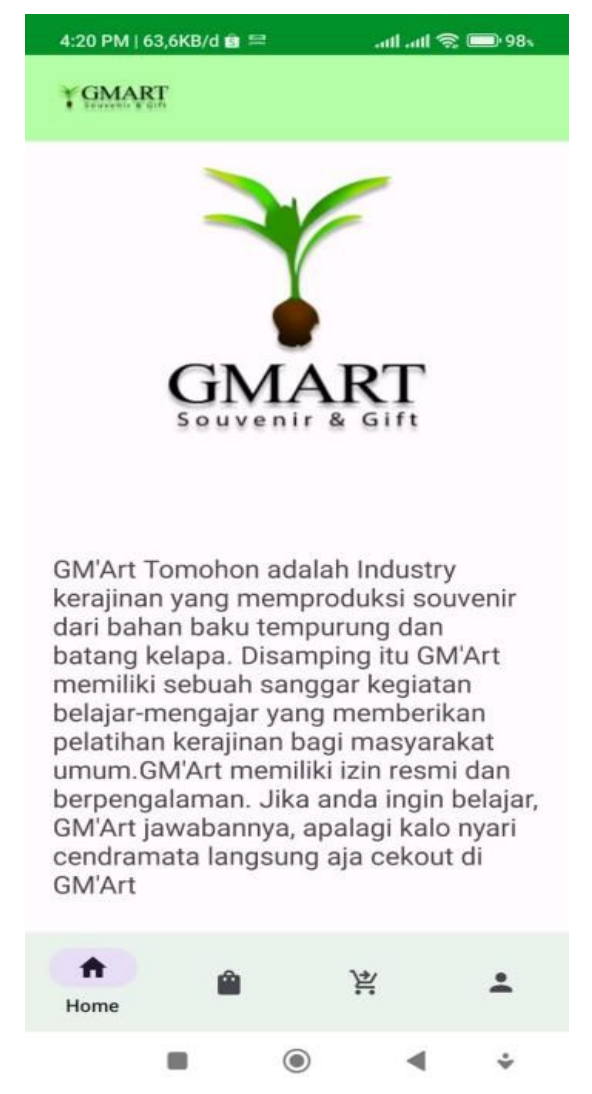

Gambar 7. Halaman home

Setelah pengguna menekan atau memilih produk akan muncul Deskripsi Produk jika ingin membeli produk pengguna bisa memasukan keranjang atau tambah keranjang seperti pada gambar 13. Jika pengguna telah menambahkan produk ke keranjang, pengguna bisa melihat produk yang di tambahkan di halaman keranjang seperti pada gambar 14. Pengguna dapat membeli pesanan dengan menekan tombol beli pada halaman keranjang dan kemudian mengisi detail pesanan seperti alamat pengiriman dan nama penerima pesanan pada halaman konfirmasi pesanan seperti pada gambar 15. Jika pengguna sudah melakukan cek out, pesanan dari pengguna akan muncul status pesanannya dan jika sudah memilih metode pembayaran, pesanan akan segera dikonfirmasi. Jika pengguna ingin melihat status pesanannya bisa langsung klik halaman profil dan akan muncul pilihan melihat 'pesanan saya' seperti pada gambar 16. Pengguna dapat menekan tombol 'Lihat detail pesanan' untuk melihat detail pesanan dan akan muncul halaman detail pesanan seperti pada gambar 17. Pada halaman ini pengguna dapat mengirimkan bukti pembayaran ketika pembayaran telah di lakukan. Kemudian ketika pembayaran telah berhasil dikonfirmasi oleh admin, maka barang pesanan akan dikirimkan. Kemudian ketika barang telah di terima oleh pengguna, pengguna dapat menekan tombol selesaikan pesanan.

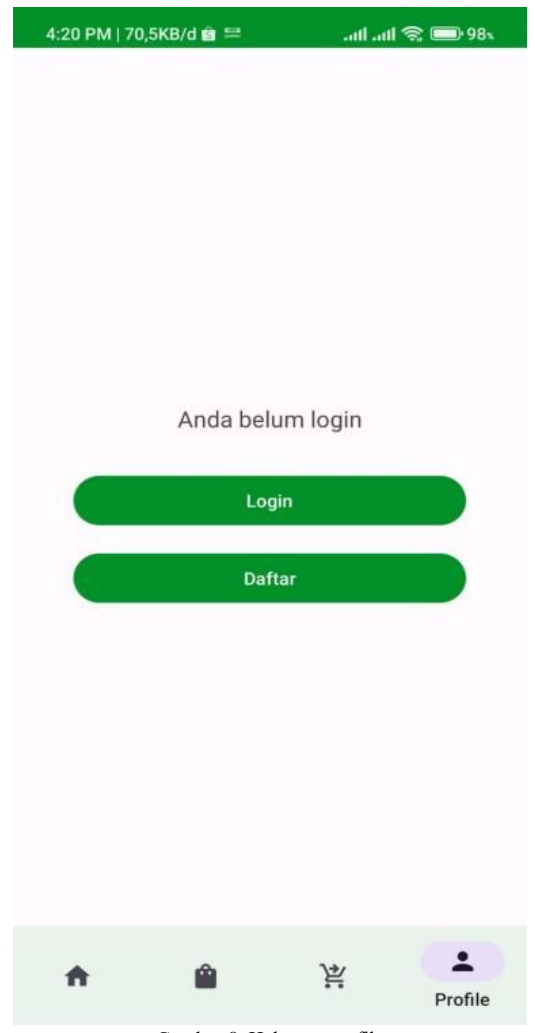

Gambar 8. Halaman profile

 Ginaputri Mansa – Digital Business Information System Coconut Wood Souvenirs

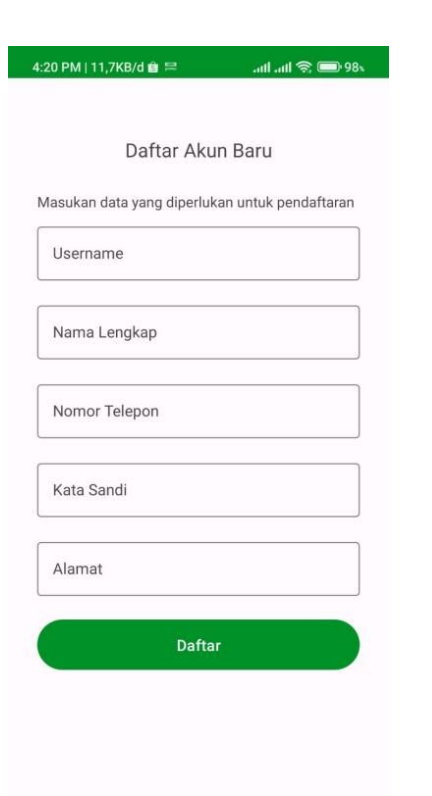

Gambar 9. Halaman daftar

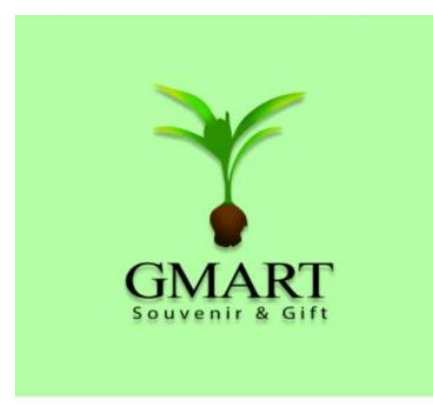

## Masuk

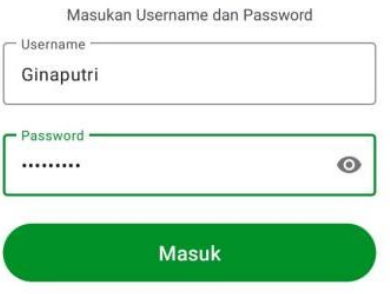

Tidak Punya akun ? Daftar Disini

Gambar 10. Halama login

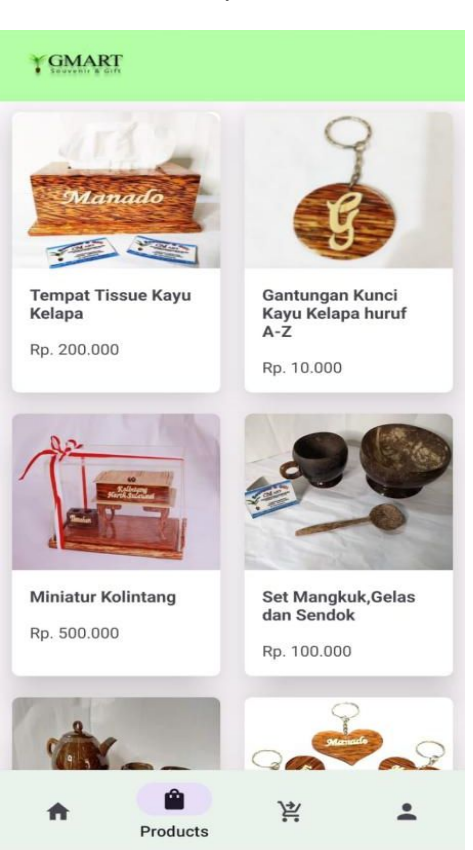

Gambar 11. Halaman produk

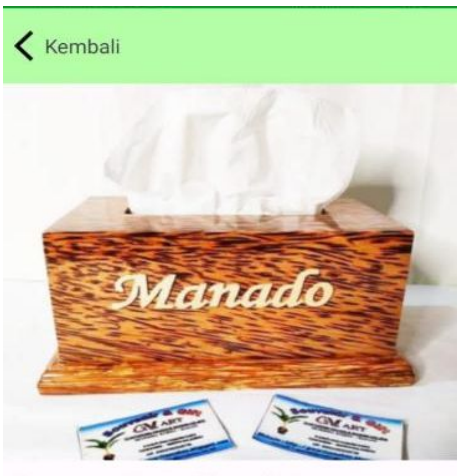

**Tempat Tissue Kayu Kelapa** 

# 200.000

Tempat Tissue yang dibuat menggunakan bahan<br>dasar kayu kelapa. Tersedia untuk ukuran tissue<br>normal. Bahan kokoh dan kuat, finishing halus<br>dan rapih

## Tambah ke Keranjang

Gambar 12. Halaman detail produk

Jurnal Teknik Informatika vol 19 no 01 January-March 2024, pp. 51-58 p-ISSN : 2301-8364, e-ISSN : 2685-6131 , available at : https://ejournal.unsrat.ac.id/index.php/informatika

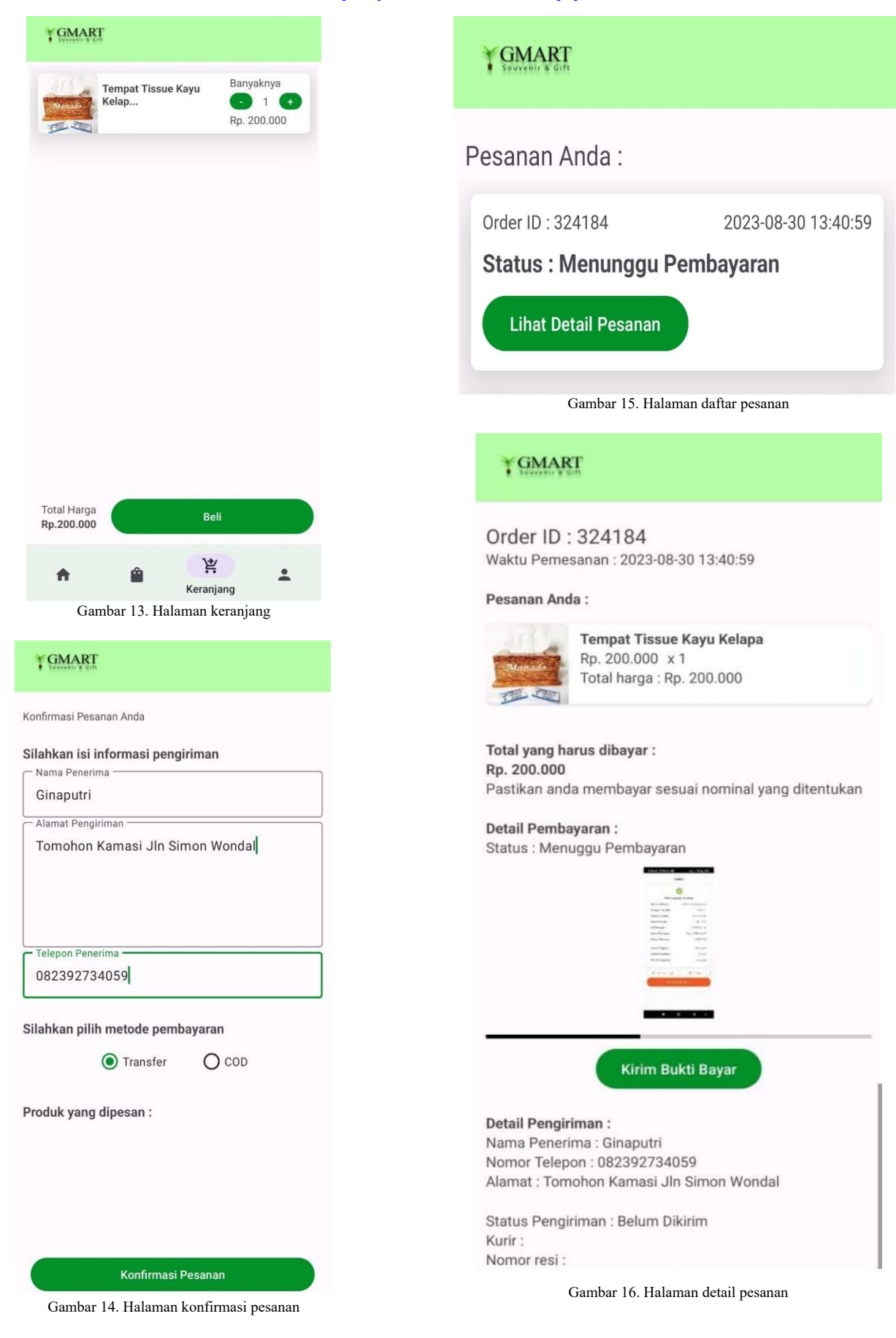

## Ginaputri Mansa –

Digital Business Information System Coconut Wood Souvenirs

## IV. KESIMPULAN DAN SARAN

## *A.Kesimpulan*

Berdasarkan dari hasil penelitian ini telah dikembangkan sebuah aplikasi android GM'Art.Untuk mengatasi masalah yang di identifikasi berikut kesimpulan yang didapatkan dari penelitian ini adalah aplikasi memiliki fitur-fitur yang bisa mempermudah proses pencarian souvenir dan bisa mempermudah transaksi antara penjual dan pembeli. Kemudian uji coba dari aplikasi ini menunjukan bahwa aplikasi ini efisien dalam menyelesaikan masalah yang terkait. Kemudian aplikasi GM'Art ini dapat memberikan kontribusi yang positif untuk meningkatkan efektivitas dan evisiensi dalam jual beli souvenir kayu kelapa.

## *B. Saran*

Saran dari penulis kedepannya untuk penelitian ini agar dapat menambahkan fitur-fitur untuk meningkatkan interaksi antar penjual dan pembeli, kemudian dapat melakukan promosi dan pemasaran yang dapat meningkatkan popularitas dari aplikasi, dan dapat mengembangkan aplikasi untuk platform lain selain Android.

## V. KUTIPAN

- [1] C. H. Simanjunta, "Perancangan Konsep Aplikasi Online Marketplace 'BaBli' untuk Pengembangan Desa Pintar di Sulawesi Utara menggunakan bahasa pemrograman PHP dan Database MySQL," 2019.
- [2] Fachrul Barry 2014 Perancangan Aplikasi Penjualan Batik Berbasis Android (Studi Kasus di Batik Puspa Kencana,). Skripsi thesis, Universitas Muhammadiyah Surakarta.
- [3] CA Febrina, F Ariany, DA Megawaty Aplikasi E-Marketplace Bagi Pengusaha Stainless Berbasis Mobile Di Wilayah Bandar Lampung, vol. no. 1. 2021.
- [4] Sule, G. P., Najoan, X., & Sentinuwo, S. R. 2021. Aplikasi Marketplace Paket Wisata Berbasis Android.
- [5] Putra, B. V. M., Dewi, L. P., & Purbowo, A. N. (2019). Aplikasi Marketplace Lelang Berbasis Android. *Jurnal Infra*, *7*(2), 81-87.
- Shalleha, Nurul, and Anwar Anwar. "Aplikasi Marketplace Alat Rumah Tangga Berbasis Android." *Jurnal Teknologi Rekayasa Informasi dan Komputer* 2.2 (2019)
- [7] Nasution, Muhammad Farhan Syahaf, Haida Dafitri, and Sumi Khairani. "Aplikasi Marketplace Travel Umroh Berbasis Android." *KOMIK (Konferensi Nasional Teknologi Informasi dan Komputer)* 2023.
- [8] Maysaroh, Dita Astrina. *TA: Rancang Bangun Aplikasi Pengelolaan Marketplace Stikom Surabaya Berbasis Android*. Diss. Institut Bisnis dan Informatika Stikom Surabaya, 2019.A
- [9] .Harista, S. R. U. A. Sompie, and S. D. E. Paturusi, "Aplikasi Pembelajaran Terkait Pengenalan Alat Musik Gamelan Jawa Berbasis Android," J. Tek. Inf., vol. 17, no. 1, 2022.
- [10] Android Developer, "Android Studio," Android Developer, [Online]. Available: http://developer.android.com/sdk/. [Accessed 01 04 2015].
- [11] H. Safaat and Nazruddin, "Pemrograman Aplikasi Mobile Smartphone dan Tablet PC Berbasis Android," Bandung: Informatika, 2011.
- [12] S. A. Putra, "Analisa Peramalan Penjualan dan Promosi Penjualan Terhadap Peningkatan Volume Penjualan Pada PT. Cakra Anugerah Arta Alumindo Medan," J. Manaj. Dan Akunt. Medan, vol. 1, no. 3, pp. 142-160, 2019, doi: 10.47709/jumansi.v1i3.2097.
- [13] S. Yuniar, "Sistem Operasi Andal Android," Jakarta: Elex Media Komputindo.
- [14] S. Alfeno and W. I. Tiana, "Aplikasi Mobile Commerce (M-Commerce) Berbasis Android Hybrid," 4(2), pp. 169–179.
- [15] T. Listyorini, "Perancangan Mobile Learning Mata Kuliah Sistem Operasi Berbasis Android," J. SIMETRIS, vol. 3, no. 1, 2013.

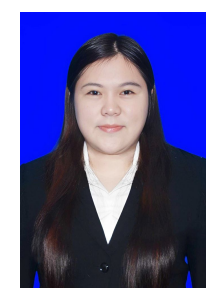

**Ginaputri Mansa** lahir di Tomohon, 25 January 2000. Anak dari Gian Mansa(ayah) dan Deitie Punuh(ibu). Penulis berdomisili di Kota Tomohon kelurahan Kamasi. Perjalanan pendidikan penulis mulai dari Sd Gmim 4 Tomohon lulus tahun 2011, SMP Negeri 1 Tomohon lulus tahun 2014, SMA Kristen 1 Tomohon lulus tahun 2017. Kemudian penulis melanjutkan S1 di salah satu

perguruan tinggi di Sulawesi Utara yaitu Universitas Sam Ratulangi dengan mengambil Program Studi Informatika,Jurusan Elektro, Fakultaas Teknik.